# Unity Connection에서 통합 메시징을 대량으로 할 당하려면 어떻게 해야 합니까? J.

## 목차

소개 질문: Cisco Unity Connection에서 통합 메시징을 대량으로 할당하려면 어떻게 해야 합니까? 응답 관련 정보

### 소개

이 문서에서는 여러 기존 사용자에게 통합 메시징을 동시에 할당하기 위해 Cisco Unity Connection에서 BAT(Bulk Administration Tool)를 사용하는 방법에 대해 설명합니다. 통합 메시징 은 단일 받은 편지함이라고도 합니다.

#### 질문: Cisco Unity Connection에서 통합 메시징을 대량으로 할당하 려면 어떻게 해야 합니까?

# 응답

BAT(Bulk Administration Tool)는 Cisco Unity Connection에서 대량 할당을 완료하는 데 사용할 수 있는 유일한 방법입니다.

이 절차에서는 이미 Cisco Unity Connection에 있지만 통합 메시징 계정이 할당되지 않은 사용자를 식별하는 방법에 대해 설명합니다. 그런 다음 이 절차에서는 통합 메시징을 해당 사용자에게 대량 할당할 파일을 만드는 방법에 대해 설명합니다.

1. 시스템의 모든 가입자 별칭 목록을 내보내려면 Export(내보내기)를 클릭한 다음 Users with Mailbox(사서함이 있는 사용자)를 클릭합니다.

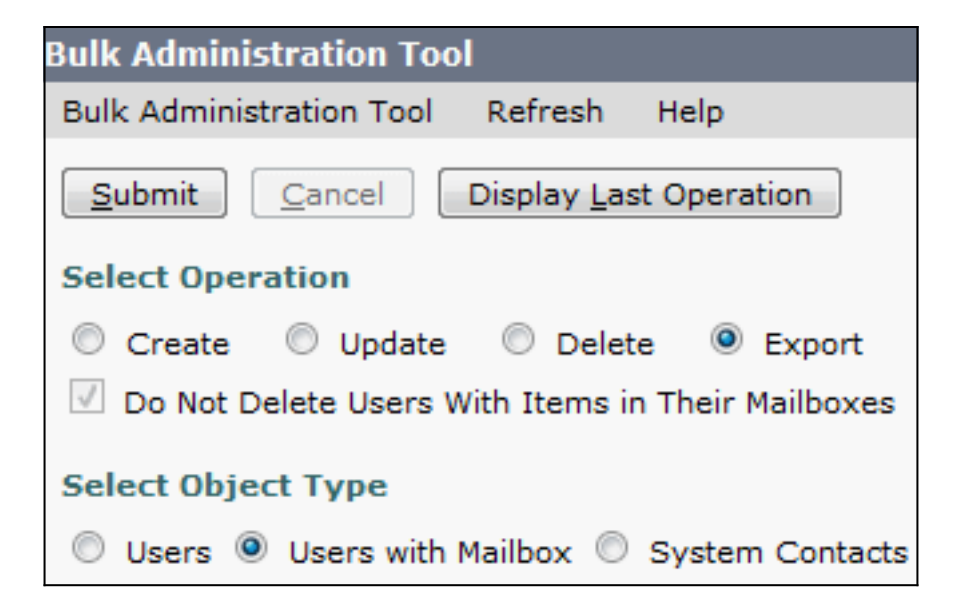

#### 목록은 쉼표로 구분된 값(CSV) 파일로 내보내집니다. 이 예에서는 CSV 파일에 다음 항목이 포함됩니다.

**Alias**,Address,AltFirstNames,AltLastNames,BillingId,Building,City,Country,Department, DisplayName,EmailAddress,MailName,EmployeeId,EnhancedSecurityAlias,FirstName, Initials,Language,LastName,Manager,PostalCode,State,TimeZone,Title, CosDisplayName,Extension,ClientMatterCode,TransferType,TransferRings, TransferExtension,TransferAction,RnaAction,StandardTransferType, StandardTransferRings,StandardTransferExtension,StandardTransferAction, StandardRnaAction,ClosedTransferType,ClosedTransferRings,ClosedTransferExtension, ClosedTransferAction,ClosedRnaAction,MWIExtension,MWIMediaSwitchDisplayName, MaxMsgLen,playPostGreetingRecording,postGreetingRecordingDisplayName, ForcedAuthorizationCode,ListInDirectory,CreateSmtpProxyFromCorp, MediaSwitchDisplayName, PhoneNumber\_HomePhone, Active\_HomePhone, DisplayName HomePhone, PhoneNumber WorkPhone,Active WorkPhone, DisplayName\_WorkPhone,PhoneNumber\_MobilePhone,Active\_MobilePhone, DisplayName\_MobilePhone,PhoneNumber\_Pager,AfterDialDigits\_Pager,Active\_Pager, DisplayName\_Pager,PhoneNumber\_TextPager1,SmtpAddress\_TextPager1, Active\_TextPager1,DisplayName\_TextPager1,Extension\_Alt1,Extension\_Alt1\_Partition, Extension\_Alt2,Extension\_Alt2\_Partition,Extension\_Alt3,Extension\_Alt3\_Partition, Extension\_Alt4,Extension\_Alt4\_Partition,Extension\_Alt5,Extension\_Alt5\_Partition, Extension\_Alt6,Extension\_Alt6\_Partition,Extension\_Alt7,Extension\_Alt7\_Partition, Extension\_Alt8,Extension\_Alt8\_Partition,Extension\_Alt9,Extension\_Alt9\_Partition, CcmId,EmailAction,VoicemailAction,FaxAction,DeliveryReceiptAction,RelayAddress, SmtpProxyAddresses,LdapCcmUserId,CorporatePhoneNumber userA,,,,,,,,,user A,,usera,,,user,,1033,A,,,,20,,Voice Mail User COS,123456123456,,0,4,123456123456,1,1,0,4,123456123456,1,1,0,4,123456123456, 1,1,123456123456,PhoneSystem,300,0,,,1,0,PhoneSystem,,0,Home Phone,,0, Work Phone,,0,MobilePhone,,,0,Pager,,,0,SMTP,,,,,,,,,,,,,,,,,,,,1,1,1,1,,,,, userB,,,,,,,,,,user A,,usera,,,user,,1033,B,,,,20,,Voice Mail User COS,123456123457,,0,4,123456123457,1,1,0,4,123456123457,1,1,0,4,123456123457, 1,1,123456123457,PhoneSystem,300,0,,,1,0,PhoneSystem,,0,Home Phone,,0, Work Phone,,0,MobilePhone,,,0,Pager,,,0,SMTP,,,,,,,,,,,,,,,,,,,,,,1,1,1,1,,,, userC,,,,,,,,,,user A,,usera,,,user,,1033,C,,,,20,,Voice Mail User COS,123456123458,,0,4,123456123458,1,1,0,4,123456123458,1,1,0,4,123456123458 ,1,1,123456123458,PhoneSystem,300,0,,,1,0,PhoneSystem,,0,Home Phone,,0, Work Phone,,0,MobilePhone,,,0,Pager,,,0,SMTP,,,,,,,,,,,,,,,,,,,,,,,,1,1,1,,,,,, userD,,,,,,,,,,user A,,usera,,,user,,1033,D,,,,20,,Voice Mail User COS,123456123459,,0,4,123456123459,1,1,0,4,123456123459,1,1,0,4,123456123459, 1,1,123456123459,PhoneSystem,300,0,,,1,0,PhoneSystem,,0,Home Phone,,0, Work Phone,,0,MobilePhone,,,0,Pager,,,0,SMTP,,,,,,,,,,,,,,,,,,,,,,1,1,1,1,,,, **userE**,,,,,,,,,user A,,usera,,,user,,1033,E,,,,20,,Voice Mail User COS,123456123450,,0,4,123456123450,1,1,0,4,123456123450,1,1,0,4,123456123450, 1,1,123456123450,PhoneSystem,300,0,,1,0,PhoneSystem,,0,Home Phone,,0, Work Phone,,0,MobilePhone,,,0,Pager,,,0,SMTP,,,,,,,,,,,,,,,,,,,,,,1,1,1,1,,,,

2. 시스템의 모든 통합 메시징 계정 목록을 내보내려면 Export(내보내기)를 클릭하고 Unified Messaging Accounts(통합 메시징 계정)를 클릭합니다.

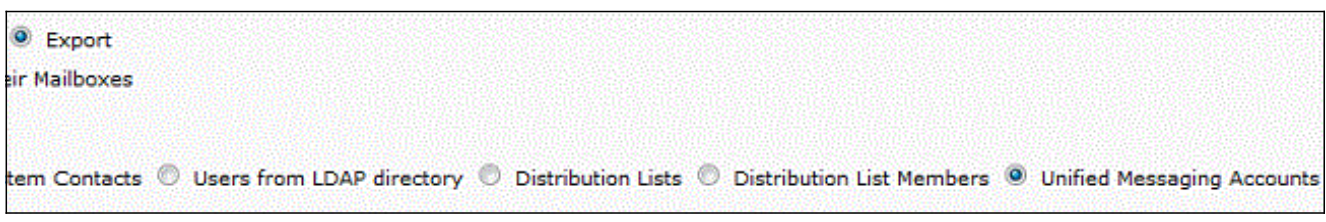

이 목록은 또한 CSV 파일로 내보내지며, 이 예에서는 userA, userB 및 userC에 대한 항목이 포함됩니다.

- 3. 1단계와 2단계의 CSV 파일을 비교합니다. userA, userB 및 userC에 이미 통합 메시징이 구성 되어 있으므로 userD 및 userE는 통합 메시징을 할당해야 하는 사용자입니다.
- 4. 1단계에서 생성한 CSV 파일에서 userD 및 userE의 별칭 값(굵은 값)을 복사합니다. 이 별칭 값을 2단계에서 생성한 CSV 파일의 SubscriberAlias 열에 붙여넣습니다. 병합된 파일은 다음 과 같습니다.

SubscriberAlias, ServiceDisplayName, OptionalServiceAccountID, UMEmailAddress, EmailAddressUseCorp,EnableCalendar,EnableMeeting,EnableMbxSynch,enableTTS, IsPrimaryMeetingService,LoginType,UserId,UserProfileNumber **userD**,Exchange 2010,3194886a-d72b-4893-bbd6-15b4fe02e644,userD@corp.com,1,0,0,1,1,0,0,, **userE**,Exchange 2010,3194886a-d72b-4893-bbd6-15b4fe02e644,userE@corp.com,1,0,0,1,1,0,0,, 이 프로세스를 통해 userD 및 userE에 기존 사용자와 동일한 통합 메시징 어카운트 및 기능이 할당됩니다.

참고: 기능은 수동으로 수정할 수 있지만, 이 문서에서는 사용자가 동일한 기능을 사용할 수 있 도록 하는 방법에 대해서만 다룹니다.

5. Create(**생성)**를 클릭하고 **Unified Messaging Accounts(통합 메시징 계정**)를 클릭하여 userD 및 userE에 대한 통합 메시징 기능을 생성합니다. 새로 생성된 병합된 CSV 파일을 대량 할당 을 위한 입력으로 사용합니다.

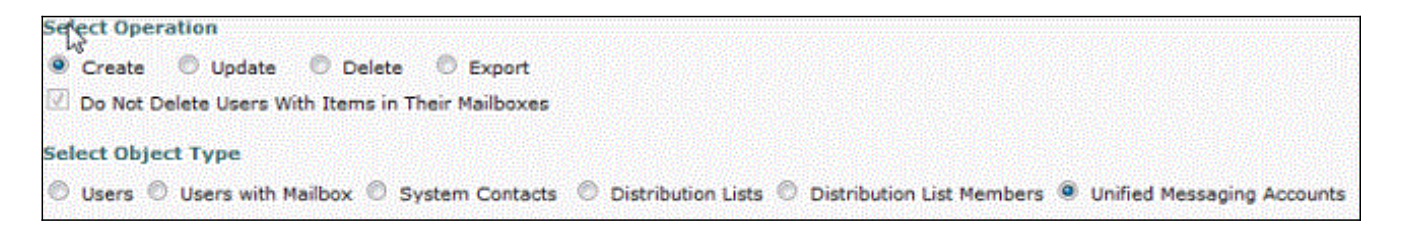

### 관련 정보

● [기술 지원 및 문서 − Cisco Systems](//www.cisco.com/cisco/web/support/index.html?referring_site=bodynav)